## Using OSL: Sensor Space Analyses

OHBA Analysis Workshop

Mark Woolrich

- Induced analysis of the decision making period:
  - source reconstruction
  - *epoching*: time-locked to when the response is given
  - compute the *average evoked power* (the induced response, ERD/ERS) from 1-12Hz
  - group averaged over 30 subjects

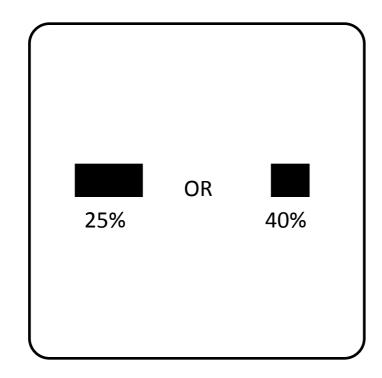

Hunt et al., Nature Neuroscience, 2012.

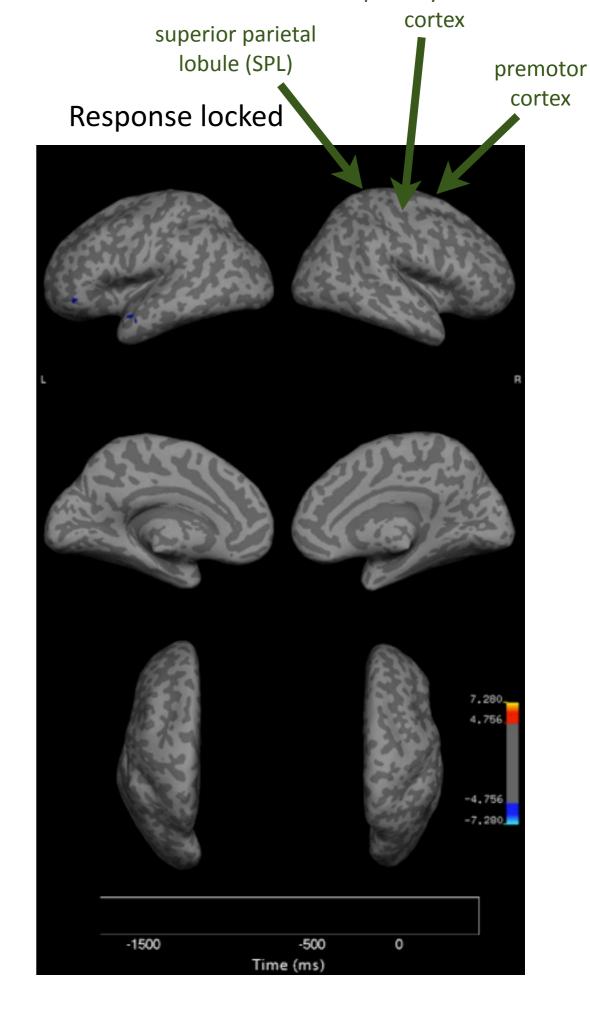

## Talk Outline

- Analysing continuous data in sensor space
  - time-wise GLM
- Analysing epoched data in sensor space
  - trial-wise GLM
- OSL (OHBA's Software Library):
  - OAT (OSL's Analysis Tool)

## Continuous Data Example

- Finger tapping versus rest
- 20sec blocks of alternating:
  - → rest
  - → finger tapping
- We want to compare changes in beta power (13-30 Hz)

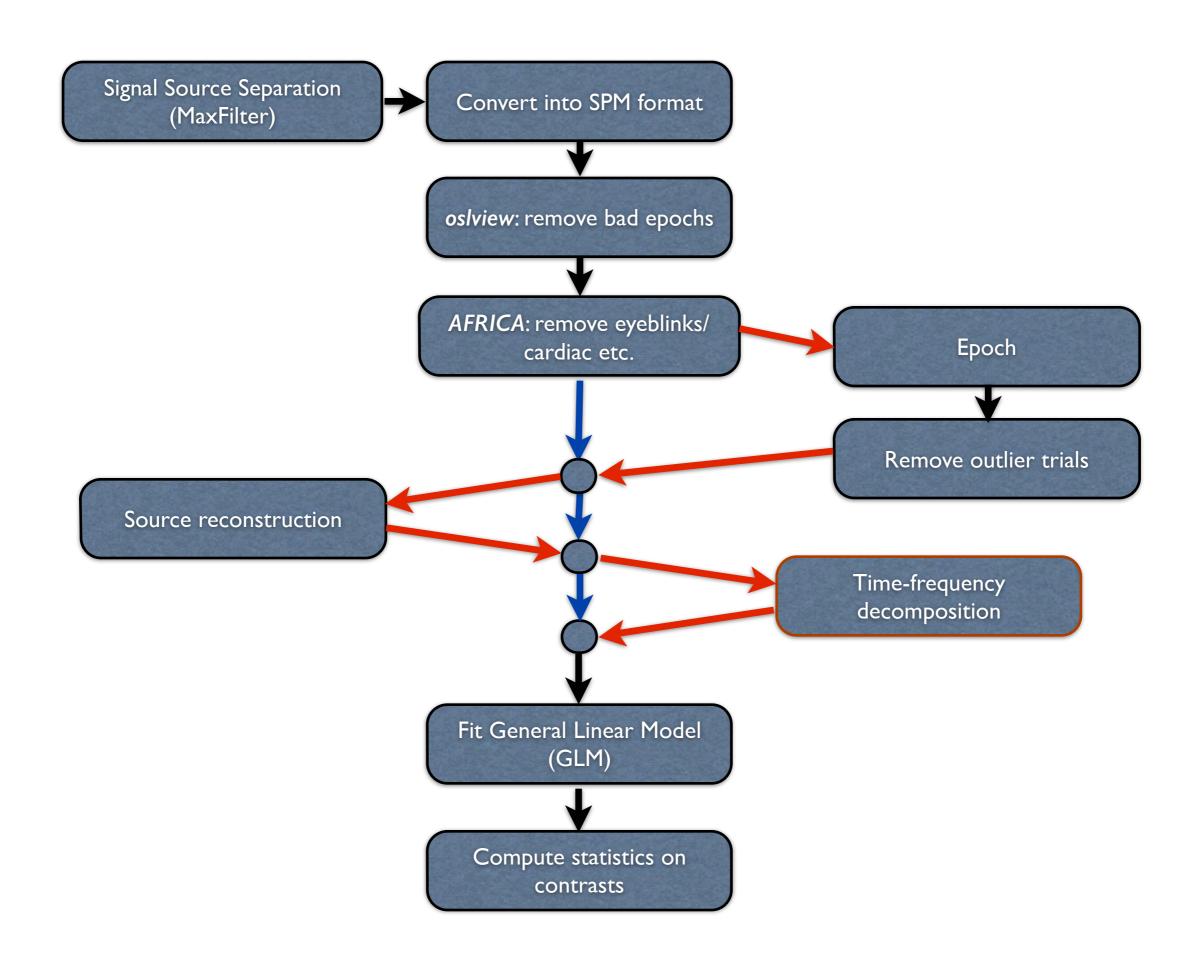

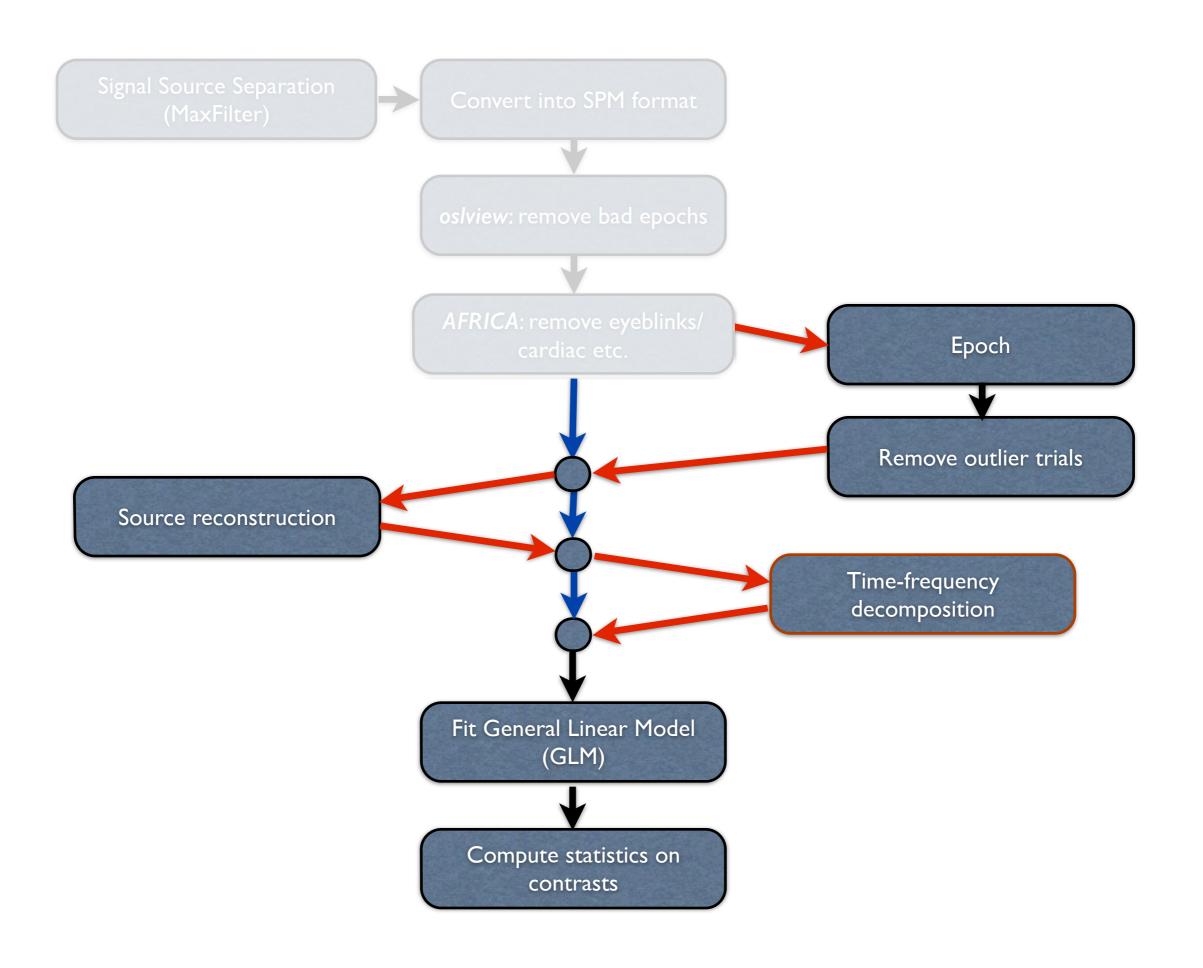

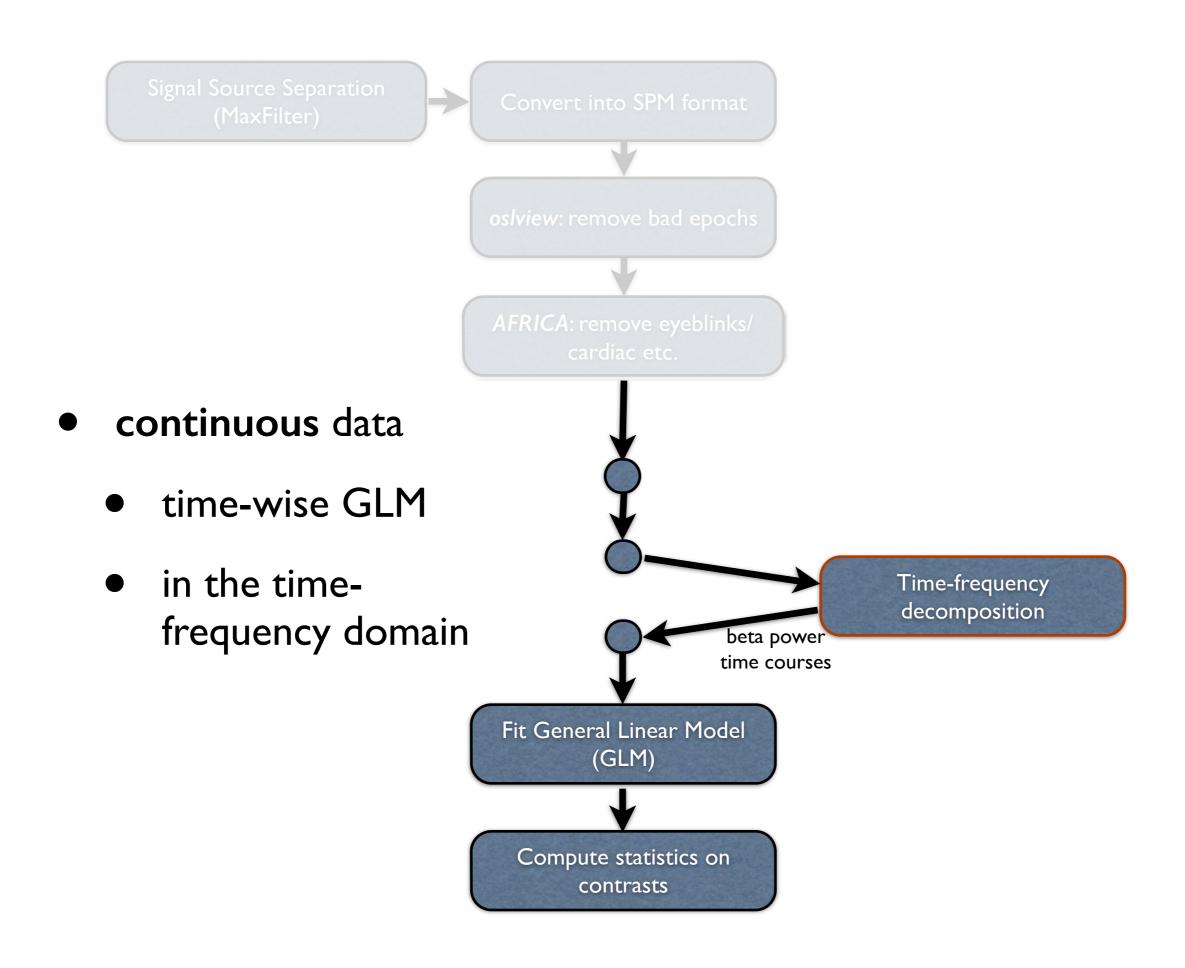

# Continuous Data Time-wise Example

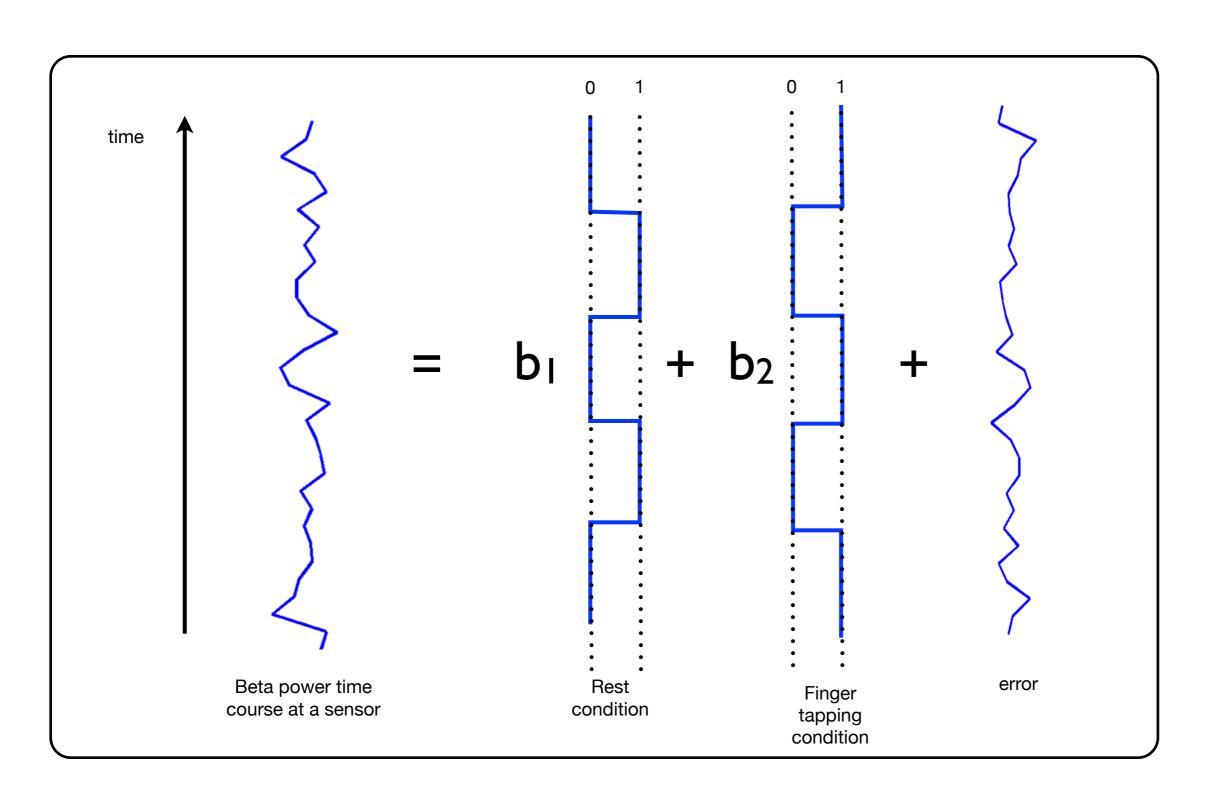

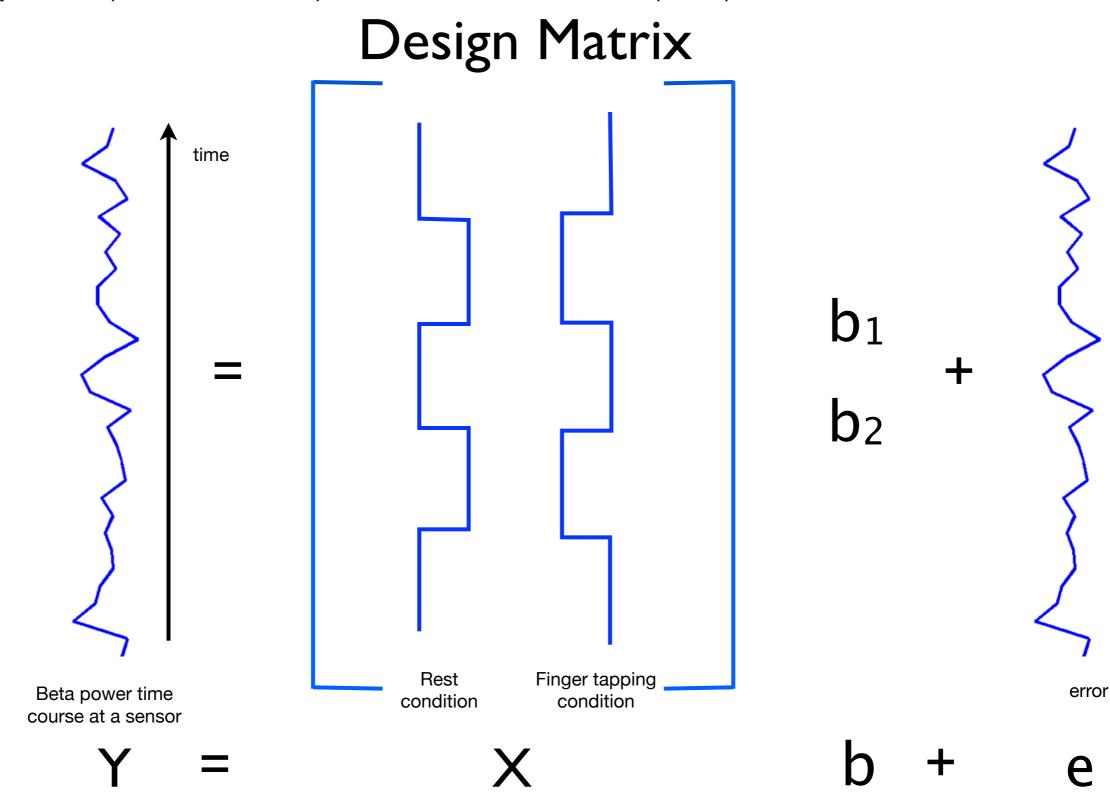

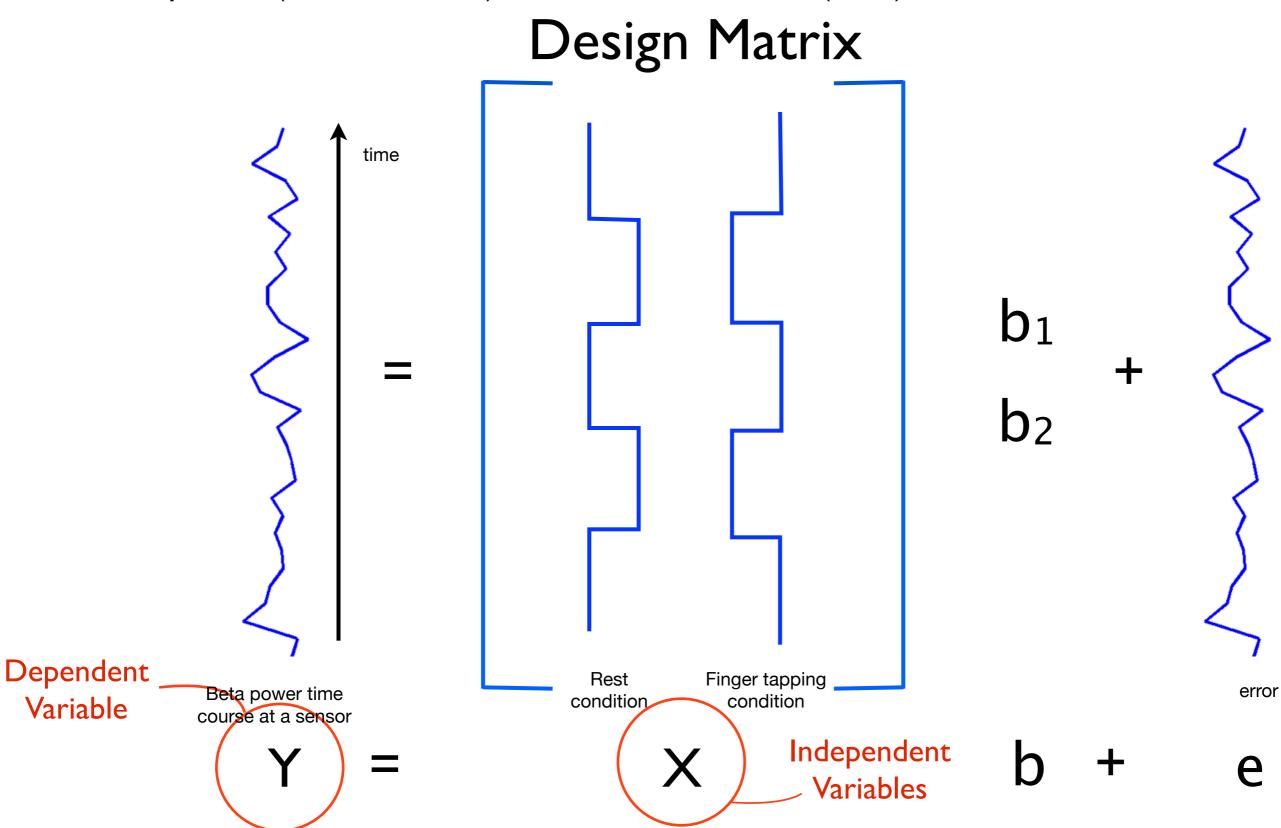

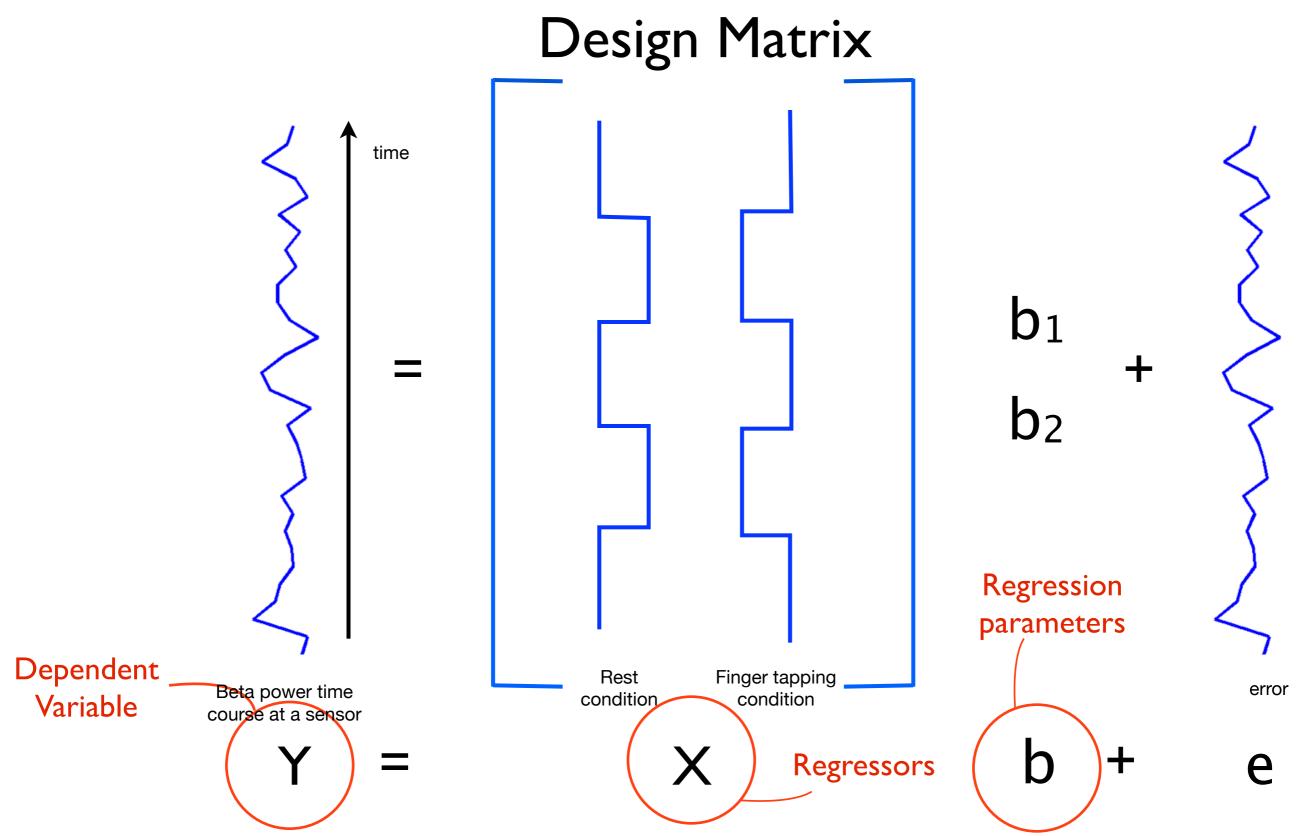

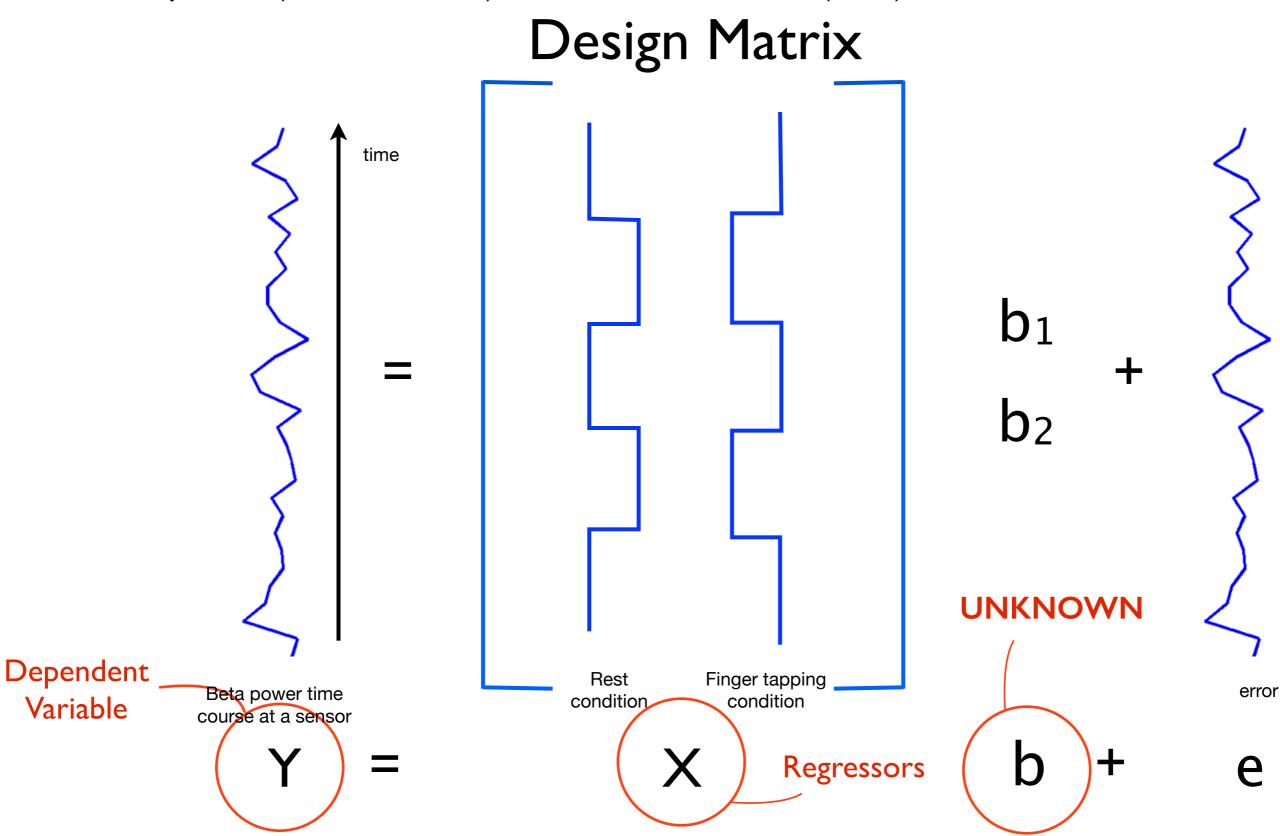

#### GLM can be fitted at each sensor

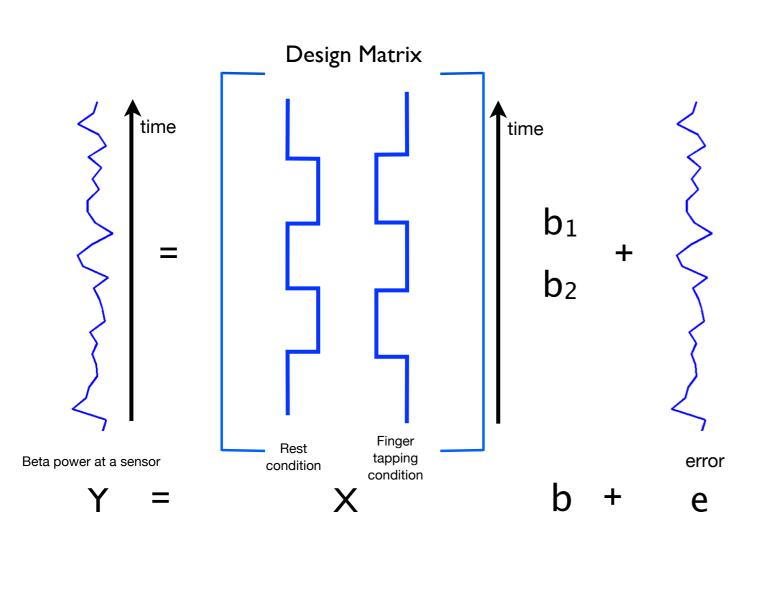

Sensor (topographic) map of mean beta power decrease between finger tapping and rest, i.e. B<sub>1</sub>-B<sub>2</sub>

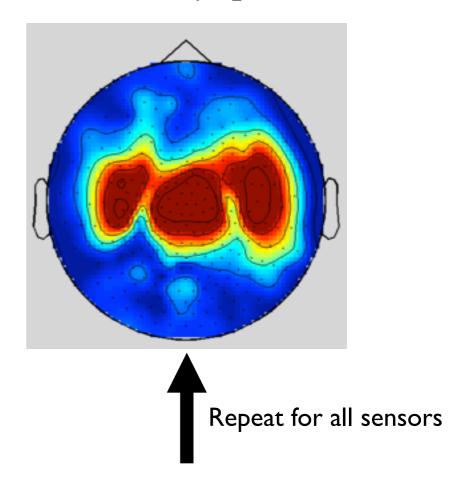

Y=Xb+e

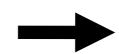

Ordinary Least Squares (OLS) estimate  $B=[B_1, B_2]$ , which are the Parameter Estimates (PEs) of b

## **Epoched Data Example**

- Faces versus motorbikes
  - → 240 trials (epochs) of presenting pictures of faces
  - → 120 trials (epochs) of presenting pictures of motorbikes
- We want to compare the responses timelocked to stimulus presentation (i.e. the Event-Related Fields (ERFs))

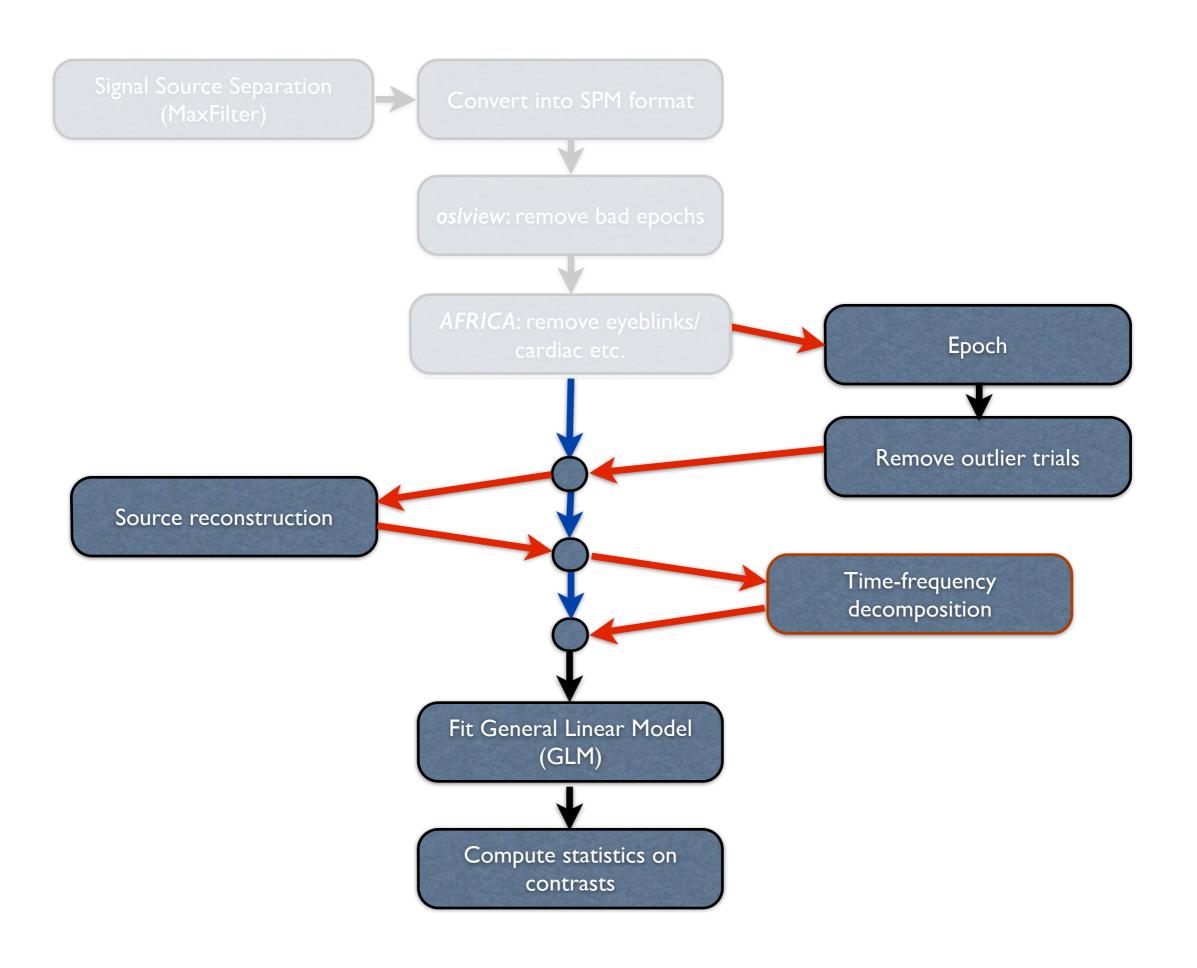

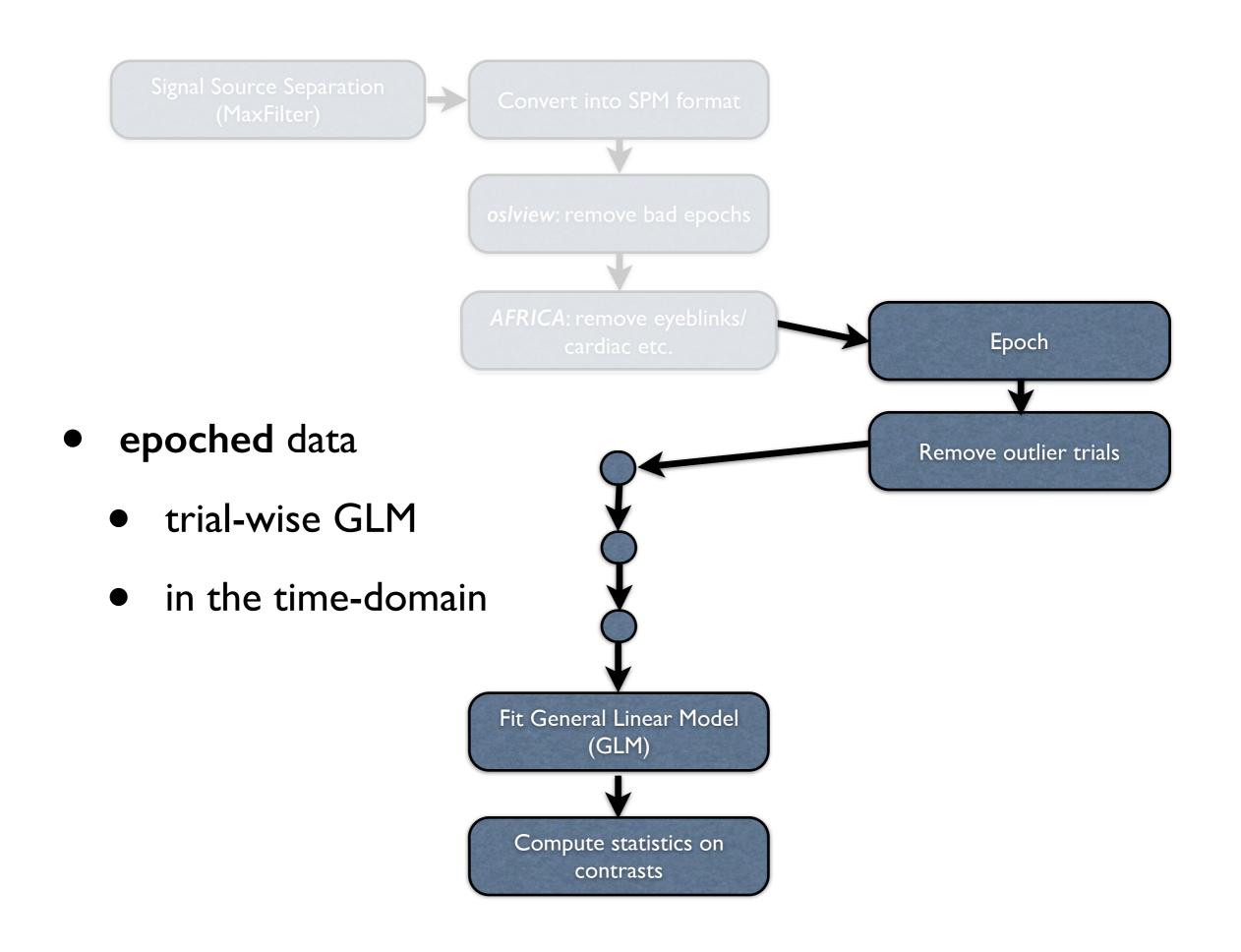

Epoching takes continuous 2D data: sensors x timepoints

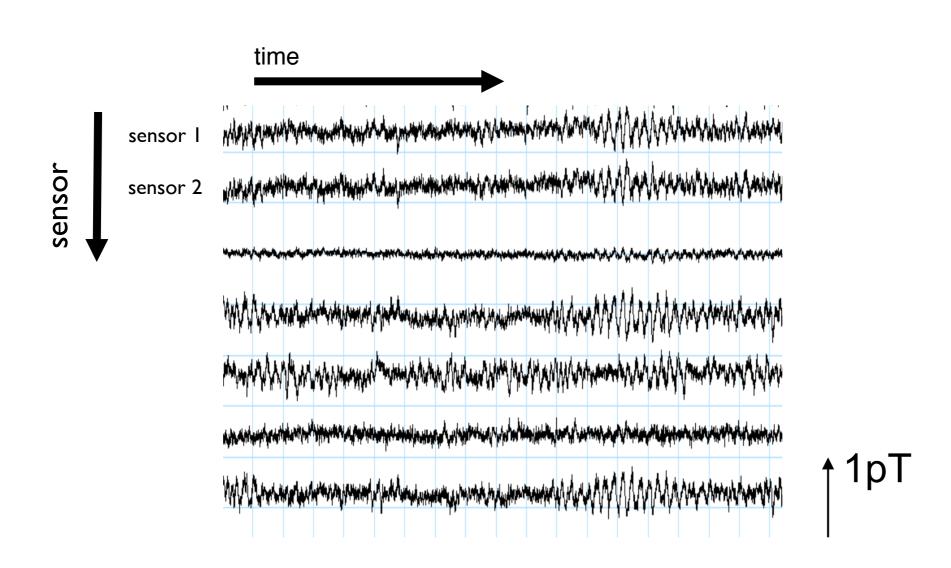

Epoching takes continuous 2D data: sensors x timepoints

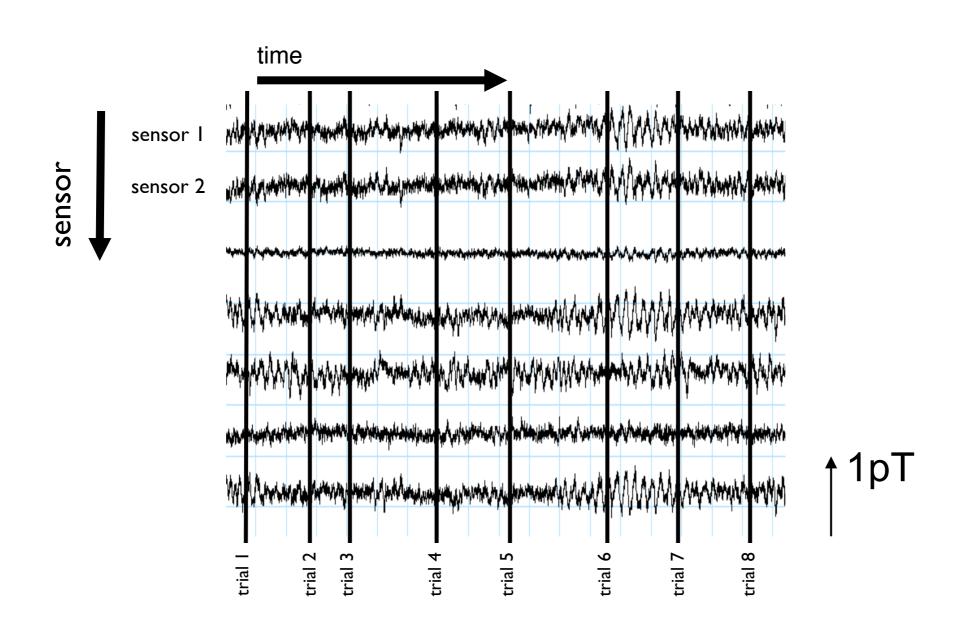

Epoching takes continuous 2D data:

sensors x timepoints

and produces epoched 3D data:

sensors x trials x timepoints-within-trial

#### E.g. at one sensor:

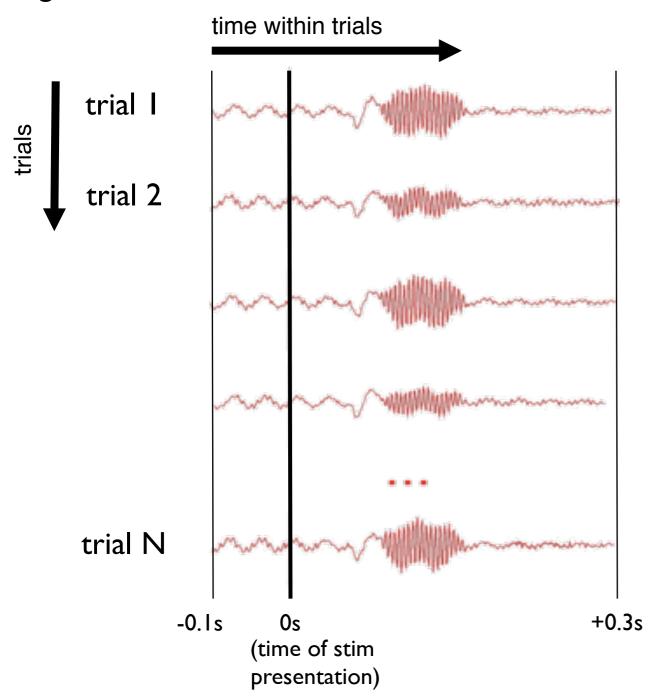

Epoching takes continuous 2D data:
sensors x timepoints
and produces epoched 3D data:
sensors x trials x timepoints-within-trial

#### E.g. at one sensor:

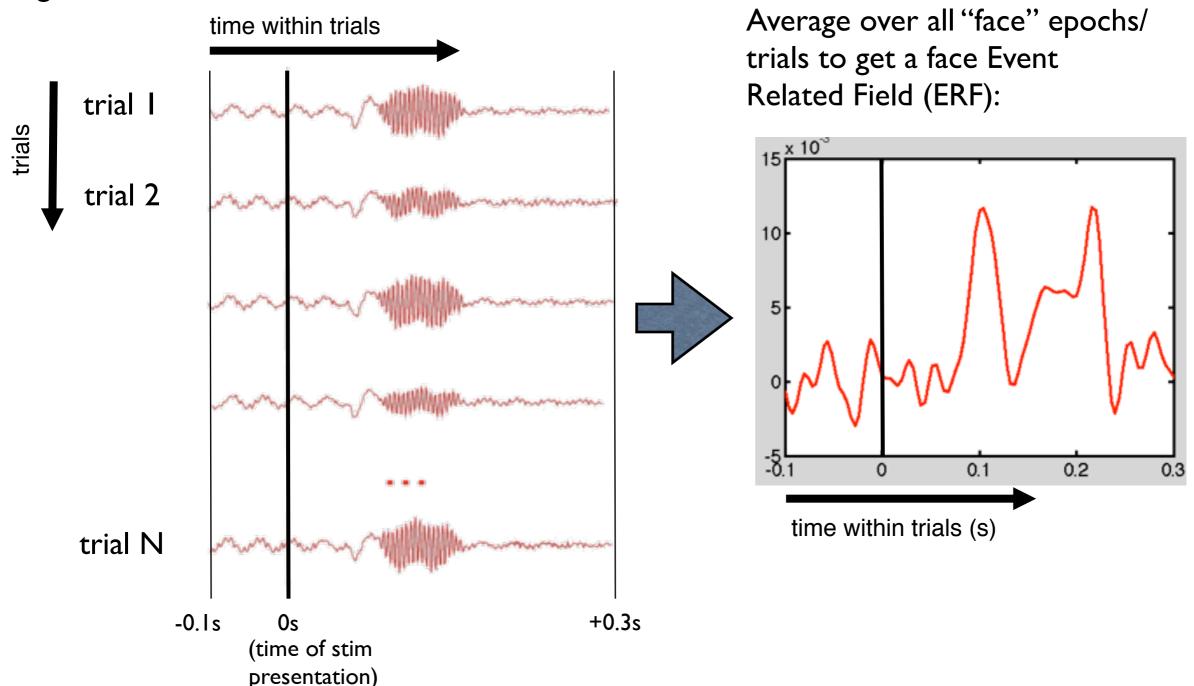

#### **Trial-wise GLM**

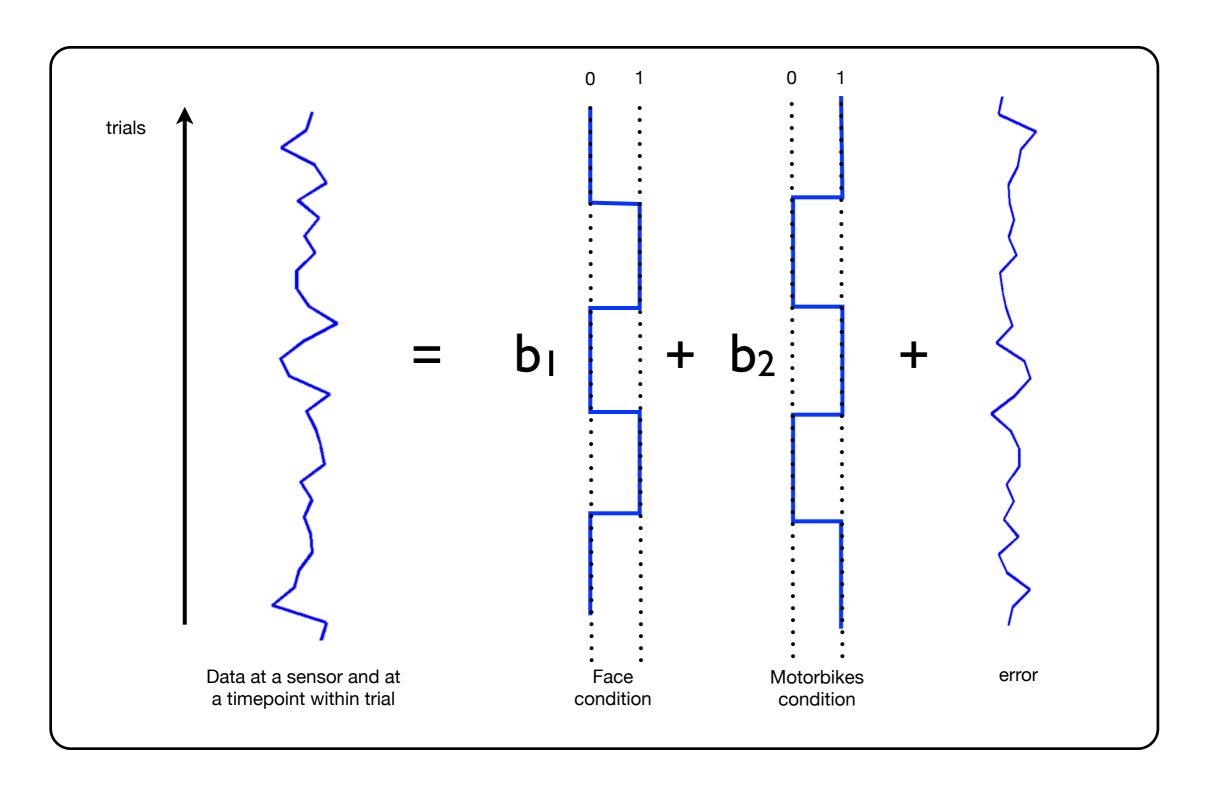

#### **Trial-wise GLM**

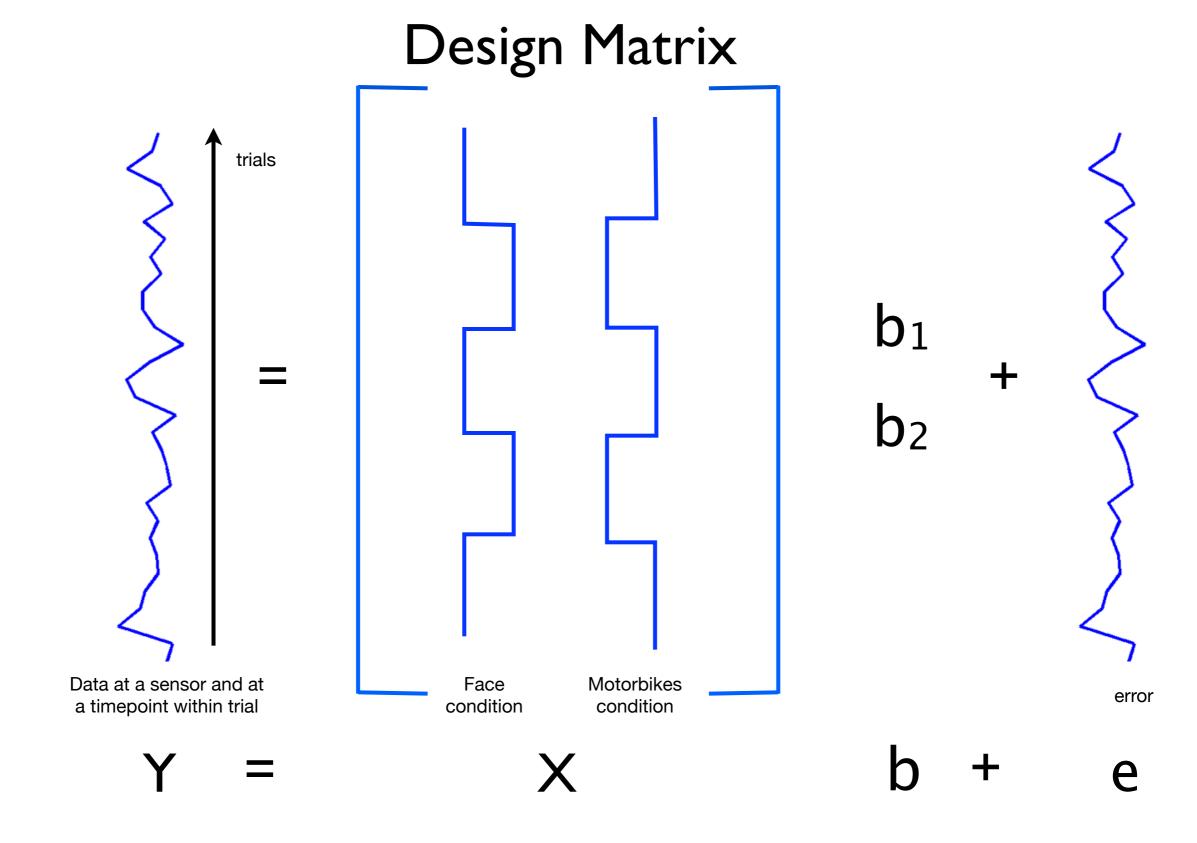

## GLM can be fit to each time-point within trial

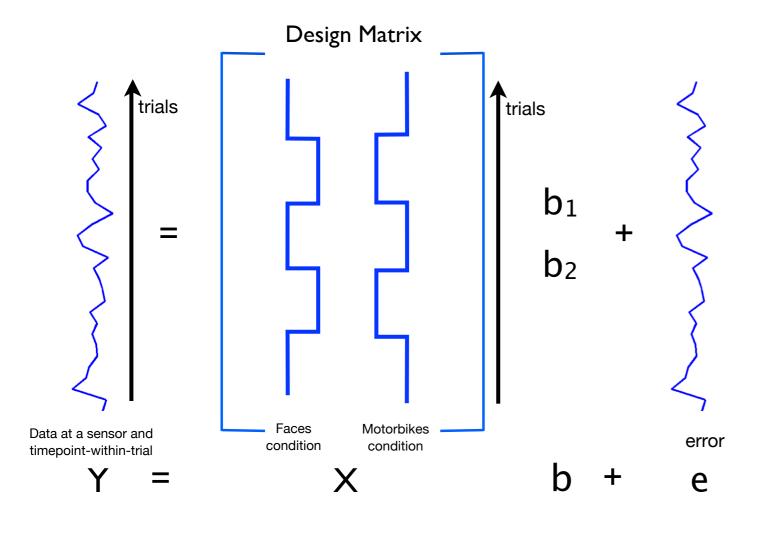

Motorbikes (B<sub>2</sub>) at a sensor near the visual cortex (motorbike ERF)

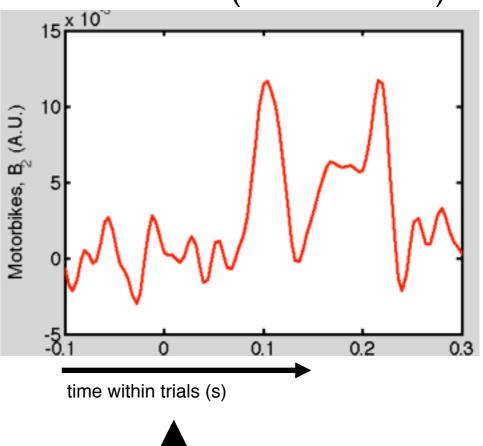

Repeat for all timepoints within-trial at a sensor

Estimate B, which are the Parameter Estimates (PEs) of b

#### The GLM can be fit to each sensor

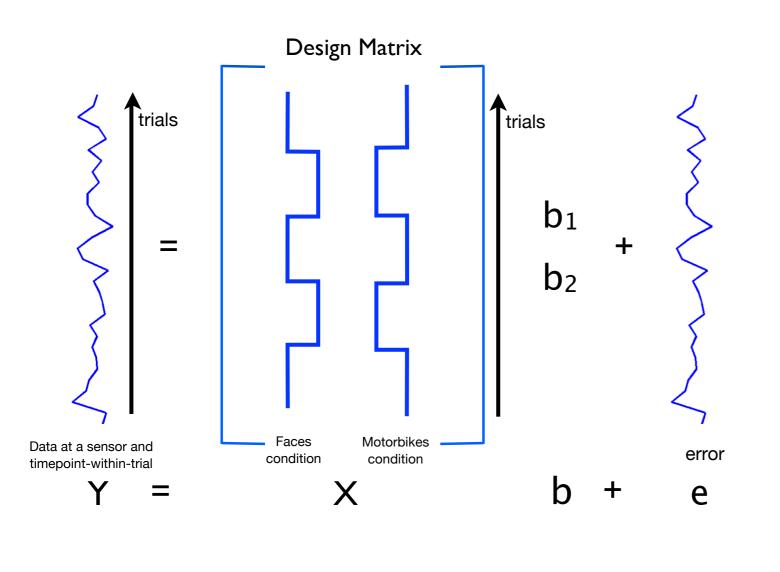

Motorbikes (B<sub>2</sub>) at 100ms post-stimulus

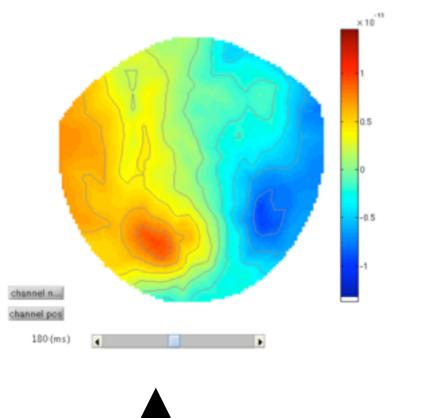

Repeat for all sensors at a timewithin-trial

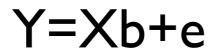

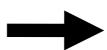

Estimate B, which are the Parameter Estimates (PEs) of b

#### **GLM**

Note that the GLM is a general framework, e.g. in which we can also fit continuous variables:

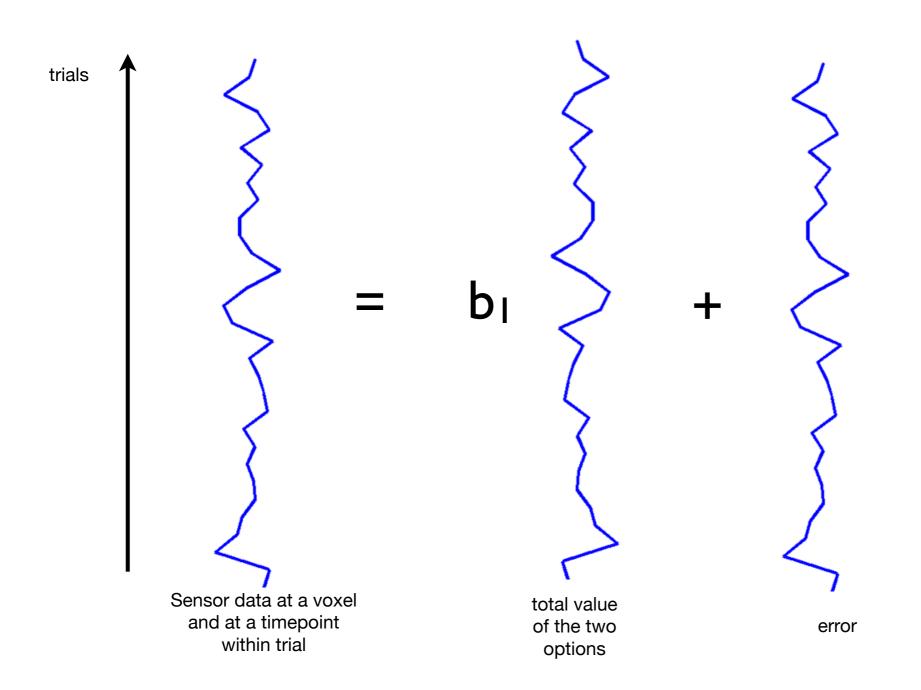

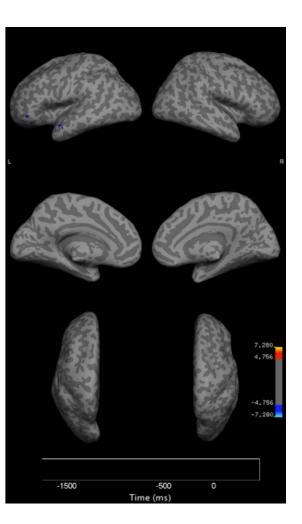

Hunt, Nature Neuroscience, 2012

## Contrasts

A COntrast of Parameter Estimates (COPE) is a linear combination of the regression parameter estimates, e.g.

Contrast [I 0] gives a COPE = 
$$1xB_1+0xB_2$$
  
=  $B_1$ 

Contrast [I -I] gives a COPE = 
$$1xB_1-1xB_2$$
  
=  $B_1 - B_2$ 

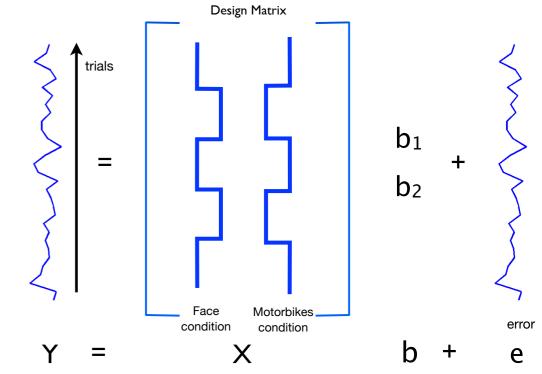

## Contrasts

A COntrast of Parameter Estimates (COPE) is a linear combination of the regression parameter estimates, e.g.

Contrast [I 0] gives a COPE = 
$$1xB_1+0xB_2$$
 =  $B_1$  = Contrast [I -I] gives a COPE =  $1xB_1-1xB_2$ 

Use a t-test to test the null hypothesis that COPE=0:

t-statistic: 
$$t = \frac{COPE}{std(COPE)}$$

## **Null Hypothesis Test**

t-statistic: 
$$t = \frac{COPE}{std(COPE)}$$

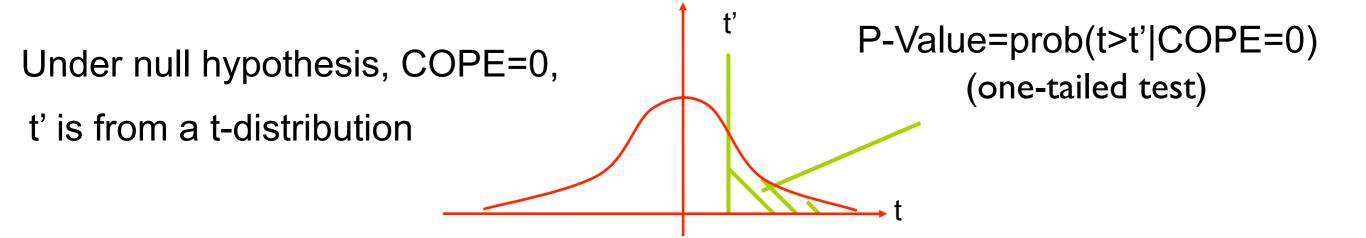

Small P-Value => null hypothesis unlikely
If P-Value < P-threshold then reject null hypothesis
P-threshold corresponds to False Positive Rate (FPR)

## Contrasts

A COntrast of Parameter Estimates (COPE) is a linear combination of parameter estimates, e.g.

Contrast [0 I] gives a COPE = 
$$0xB_1+1xB_2$$
  
=  $B_2$ 

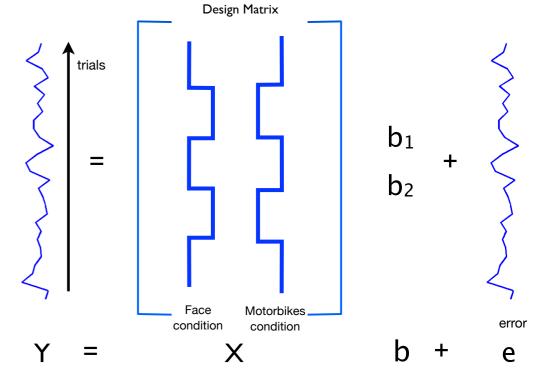

## Test the null hypothesis that $B_2=0$

e.g. where in time and space is there significant positive\* activity in response to the motorbike condition?

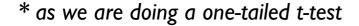

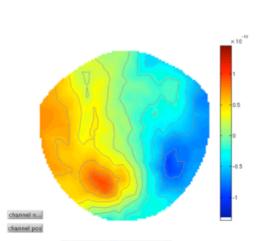

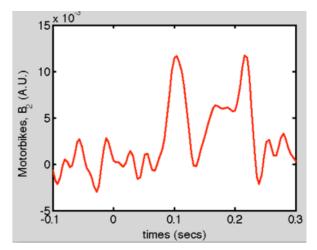

## Contrasts

A COntrast of Parameter Estimates (COPE) is a linear combination of parameter estimates, e.g.

Contrast [I -I] gives a COPE = 
$$1xB_1-1xB_2$$
  
=  $B_1 - B_2$ 

Design Matrix

#### Test the null hypothesis that $B_1-B_2=0$

e.g. where in time and space is there more\* activity in response to the faces than the motorbike condition?

<sup>\*</sup> as we are doing a one-tailed t-test

#### Other stuff the GLM can do

- Linear trends between conditions
  - plus quadratic, higher order trends
- Factorial designs (interaction effects)
- F-tests (combined explanatory power over multiple contrasts)
- Subject-wise GLMs at the group level (e.g. patients vs controls)
- See the FSL course FEAT/FMRI Preprocessing and Model-Based slides at:

## **OHBA's Software Library**

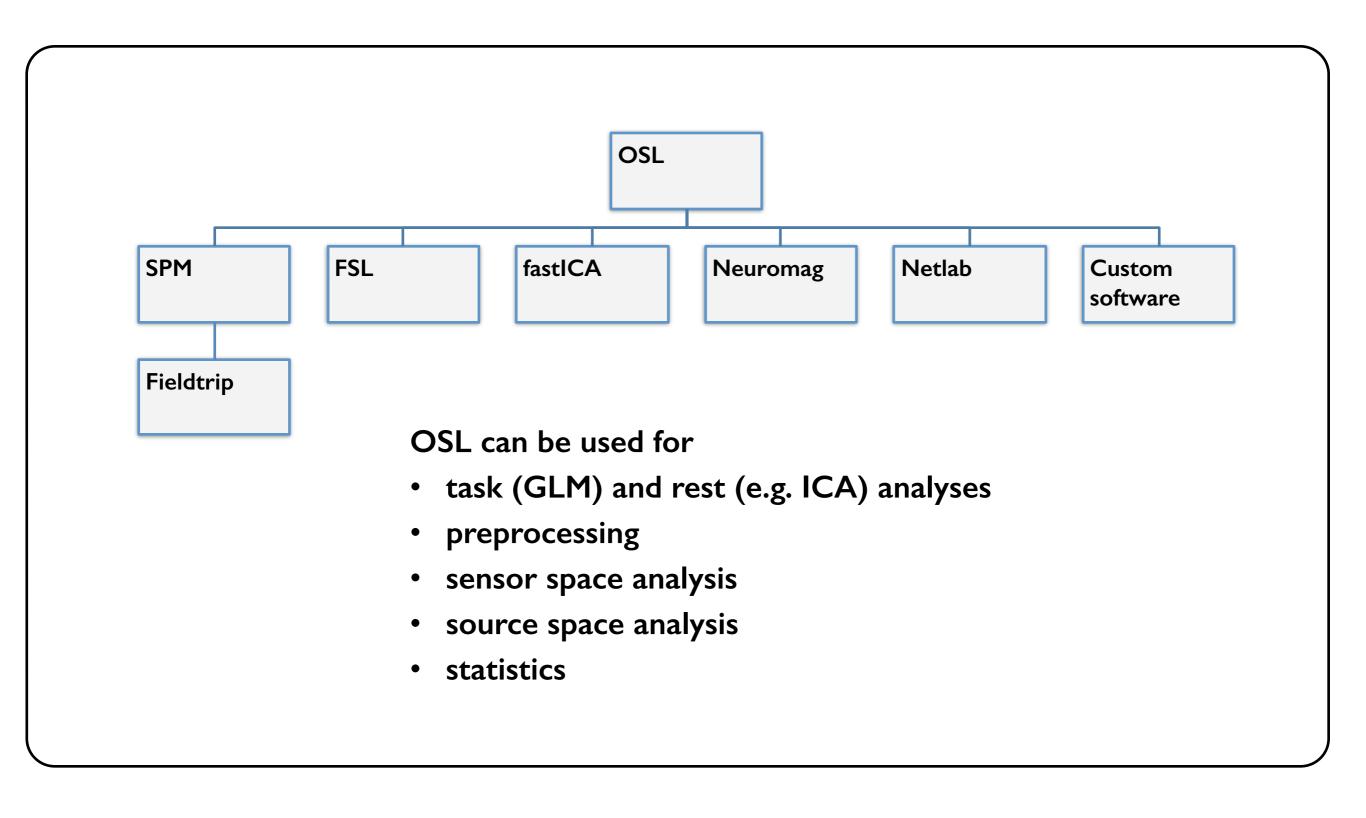

## OAT - OSL's (easy) Analysis Tool

- Task-based analysis in:
  - → sensor space, or
  - → source space (e.g. via beamforming)
- In:
  - in time-frequency domain (e.g. induced responses)
  - → time domain (e.g. ERF-style), or
- First-level (within-subject) analysis, using:
  - → trial-wise GLM on epoched data
  - → time-wise GLM on continuous data
- Group-level (between-subject) subject-wise GLM analysis

## **OAT Pipeline Stages**

SPM MEEG object 4 distinct pipeline stages: (Note: the source recon stage Source always gets run even for a **Reconstruction** sensor space analysis) Design matrix First-level session COPEs and t-statistics within-session GLM Contrasts **Subject-level** subject COPES and t-statistics session averaging Design matrix Group-level subjectgroup COPES wise GLM and t-statistics Contrasts OAT

## **OAT Setup and Pipeline Stages**

- Set some mandatory fields, and then use osl\_check\_oat call to setup an OAT struct:
  - → oat= osl\_check\_oat(oat);
- 4 distinct stages to the pipeline, with corresponding settings:
  - → oat.source\_recon, e.g.
    - oat.source\_recon.method='beamform'; % for beamforming
    - oat.source\_recon.method='none'; % for a sensor space analysis
  - → oat.first\_level (GLM within-session analysis)
  - oat.subject\_level (within-subject averaging)
  - → oat.group\_level (GLM subject-wise analysis)

## Some oat.first\_level settings

- baseline correction (BC), subtracts mean COPE in baseline time window (e.g. t<0s)</li>
- oat.first\_level.bc specifies whether BC should be done for each contrast
  - → BC is computed on the COPE time course
  - → no need to do BC on differential contrasts (e.g. [I - I] contrast)
  - recommended to do BC on main effect contrasts (e.g. [I 0] contrast)

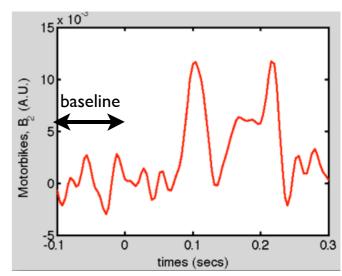

## Some oat.first\_level settings

- Set time range and freq range using:
  - oat.first\_level.time\_range (for TF analyses need to make this time range is smaller than oat.source\_recon.time\_range to remove edge effects)
  - oat.first\_level.tf\_freq\_range

## Some oat.first\_level settings

- Set time range and freq range using:
  - oat.first\_level.time\_range (for TF analyses need to make this time range is smaller than oat.source\_recon.time\_range to remove edge effects)
  - oat.first\_level.tf\_freq\_range
- To do an ERF analysis set oat.first\_level.tf\_method='none'
- To do a Hilbert Time-Frequency (TF) analysis set oat.first\_level.tf\_method='hilbert'
- To do a Morlet Wavelet Time-Frequency (TF) analysis set oat.first\_level.tf\_method='morlet'
- For TF analyses set the number of frequency bins using oat.first\_level.tf\_num\_freqs=10

## **Running OAT**

- Use osl\_run\_oat to run an OAT:
  - → oat=osl\_run\_oat(oat);
- This runs the stages specified in oat.to\_do,
   e.g.:
  - → oat.to\_do=[1 1 0 0]; only runs source\_recon and first-level stages

## **OAT** output

- Results are stored in the directory specified in oat.source\_recon.dirname, with a '.oat' suffix
- This directory includes a \*.mat file, can load this into Matlab with: oat=osl\_load\_oat(oat);

## **OAT** output

- Results are stored in the directory specified in oat.source\_recon.dirname, with a '.oat' suffix
- This directory includes a \*.mat file, can load this into Matlab with: oat=osl\_load\_oat(oat);
- This loads in a struct containing the settings used and the filenames of the outputs for each stage of the pipeline:
  - → oat.source\_recon.results\_fnames
  - → oat.first\_level.results\_fnames
  - → oat.subject\_level.results\_fnames
  - → oat.group\_level.results\_fnames
- These can be loaded into Matlab, e.g. to load session 2's first level results use the call:
  - → res=osl\_load\_oat\_results(oat, oat.first\_level.results\_fnames{2})

## Viewing OAT output

• It is highly recommended that you inspect oat.results.report (an HTML page), to ensure that OAT has run successfully (See the practical)

- In sensor space, use:
  - Use osl\_stats\_multiplotER and osl\_stats\_multiplotTFR to call
     Fieldtrip interactive topoplots
  - The two orientations of the MEGPLANARs are combined (in the first\_level stage) by rectifying and adding

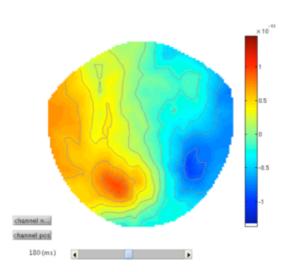

## **Practical**

- 1) Sensor space trial-wise GLM using OAT on **epoched** data:
  - a) Time-domain (ERF) analysis
  - b) Time-frequency (induced response) analysis
- 2) Sensor space time-wise GLM using OAT on continuous data.

## **Finally**

- If you end up using OSL for your own data analysis then please get in touch with me
- Look at and use the OSL Wiki!
  - https://sites.google.com/site/ohbaosl/
  - sign up for OSL email list